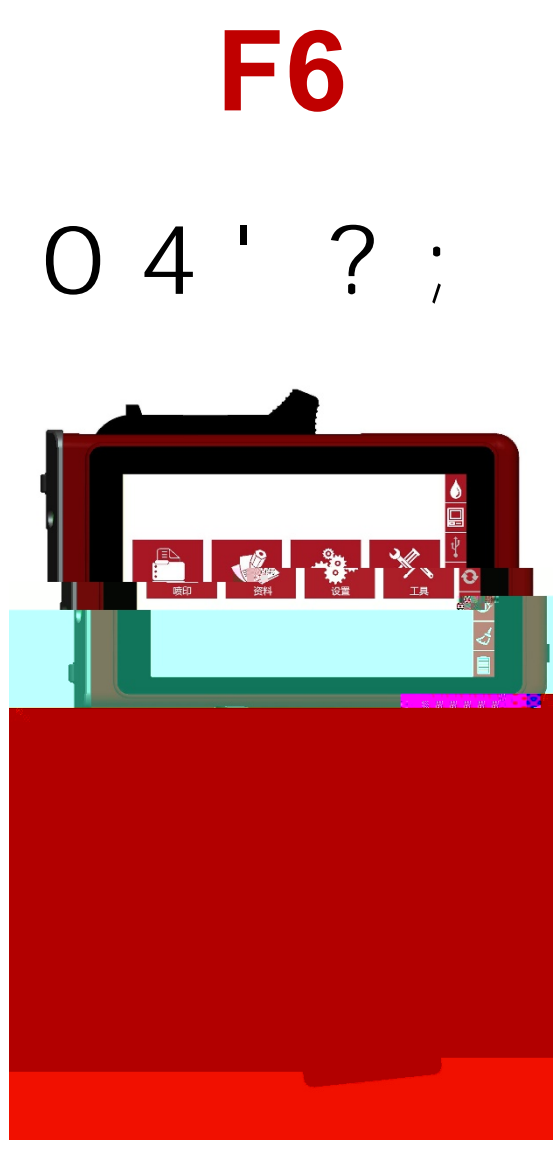

# @: 6 <del>|</del> D 9 fl

<u>- A C H</u> <u>6 | C H</u>

## 一、主界面

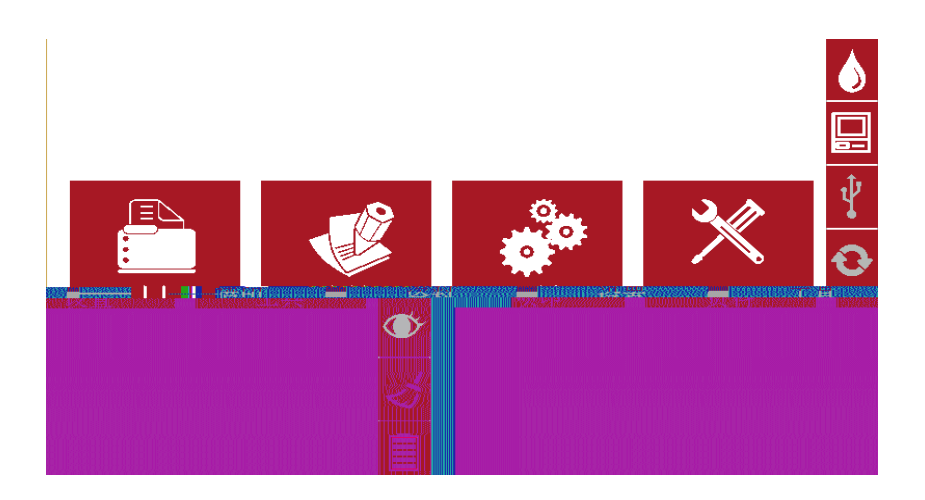

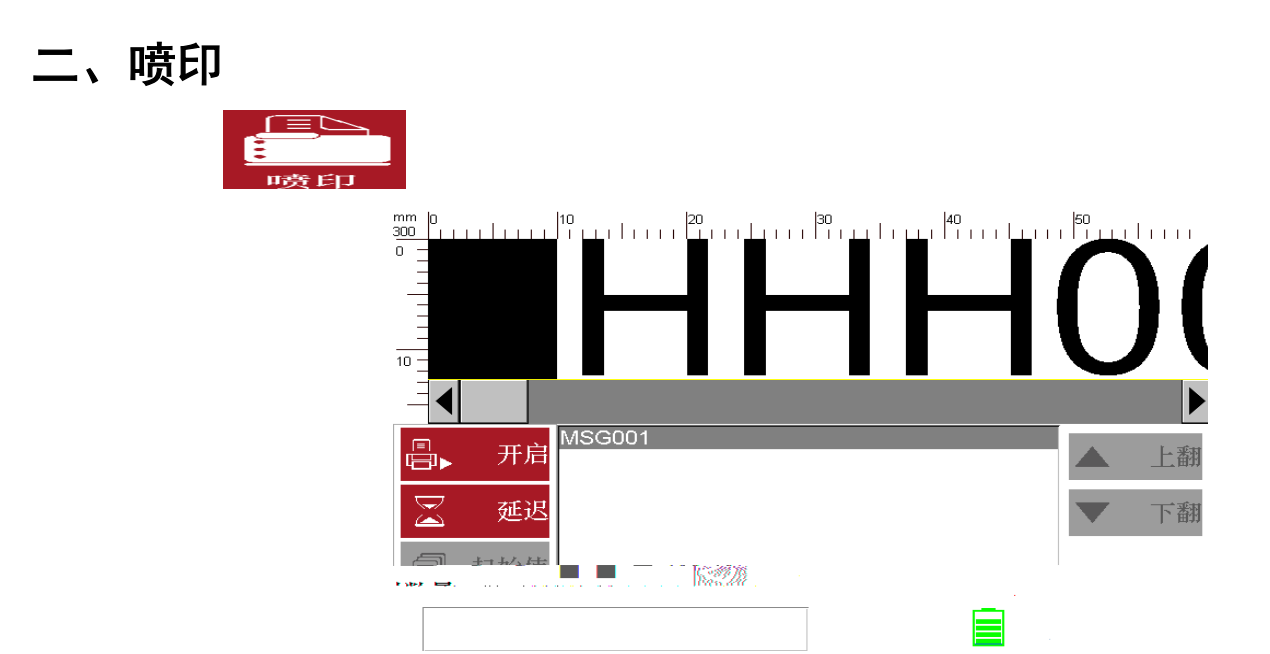

#### 2.1 预览资料说明

#### 2.2 开启喷印/喷印报告

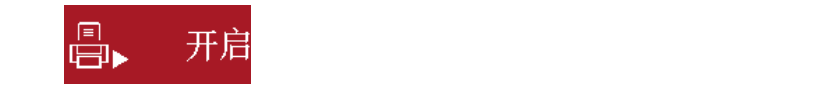

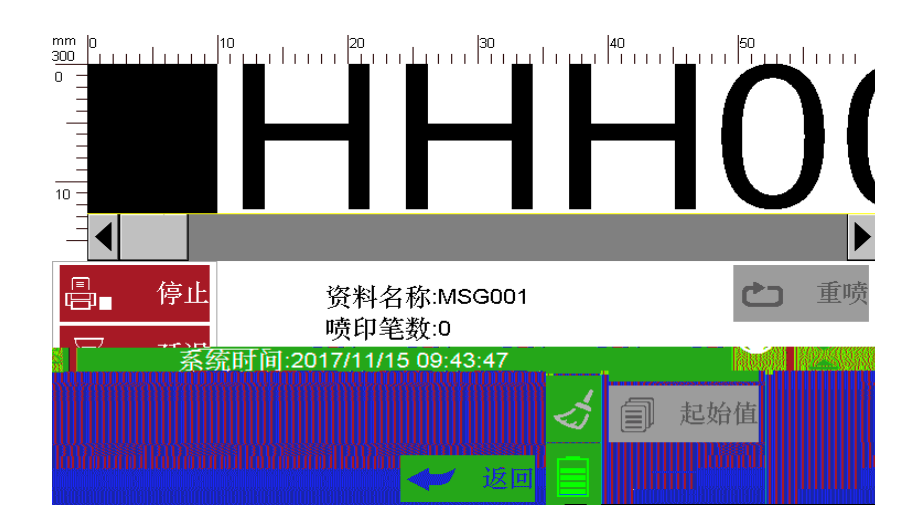

#### 2.3 喷印延迟

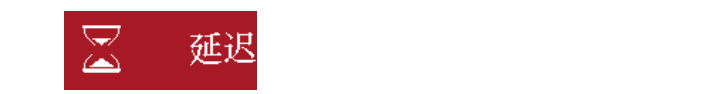

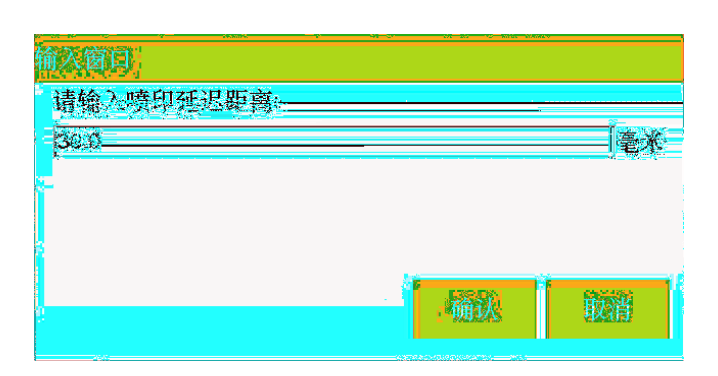

2.5 停止喷印

#### 3.2 添加文本对象

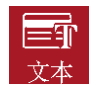

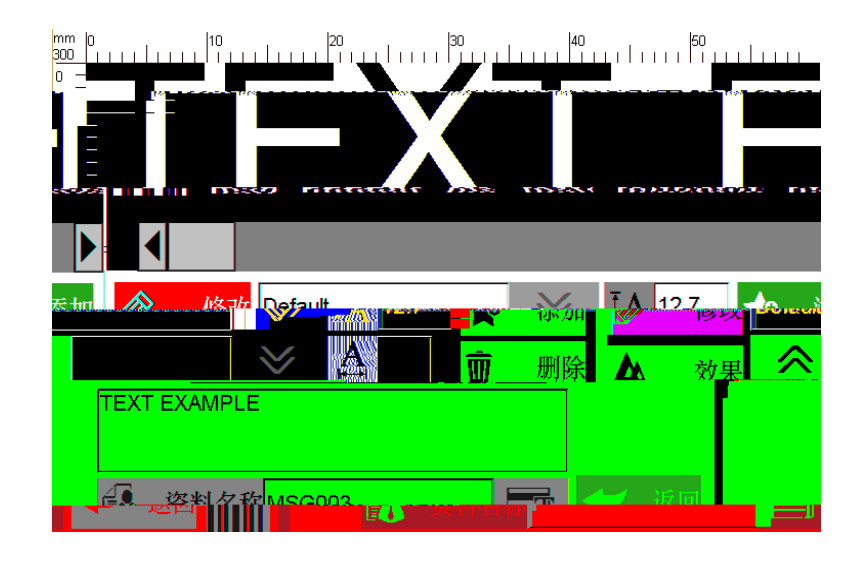

人工经收入文本修改界面。

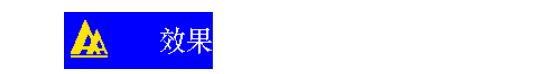

#### 3.3 添加生产日期

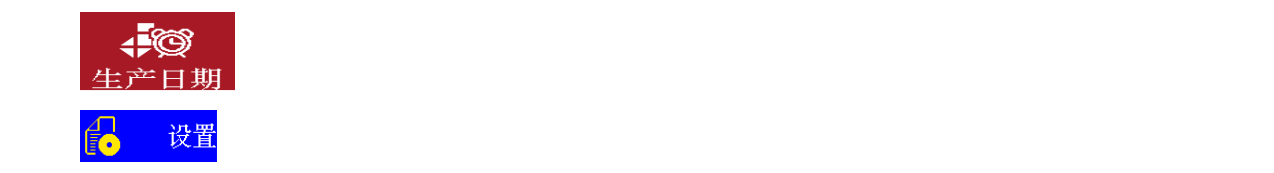

#### 3.6 添加计数器

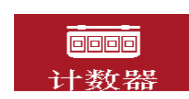

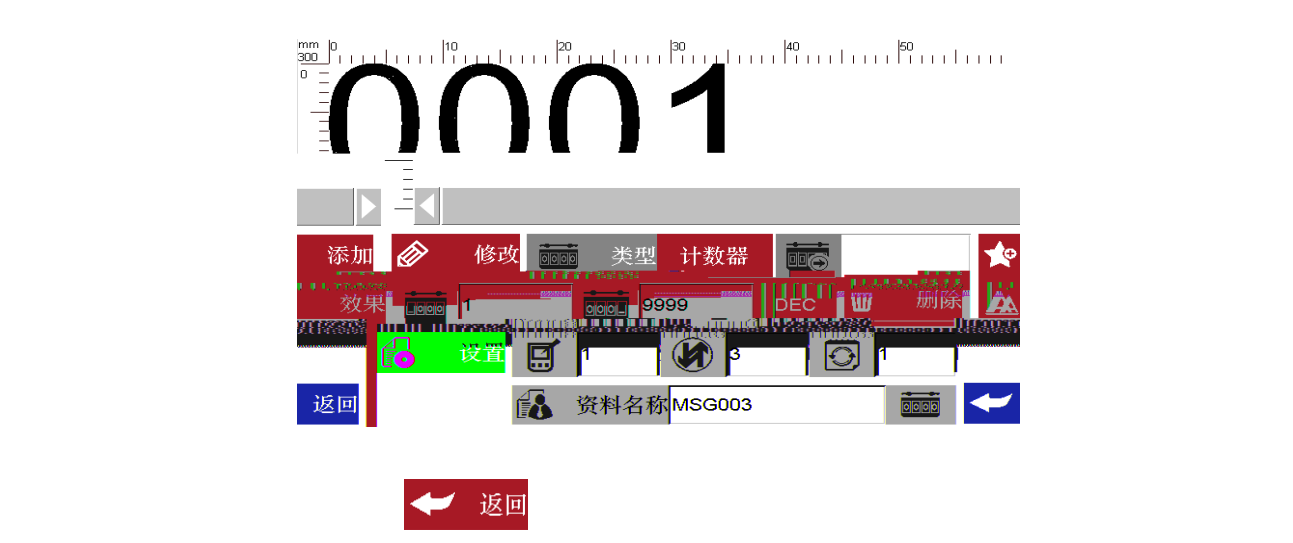

**和**对于 在这里的 在这里, 这是我们的人们是在这里, 这是我们的人们是在这里, 这是我们的人们是我们的人们

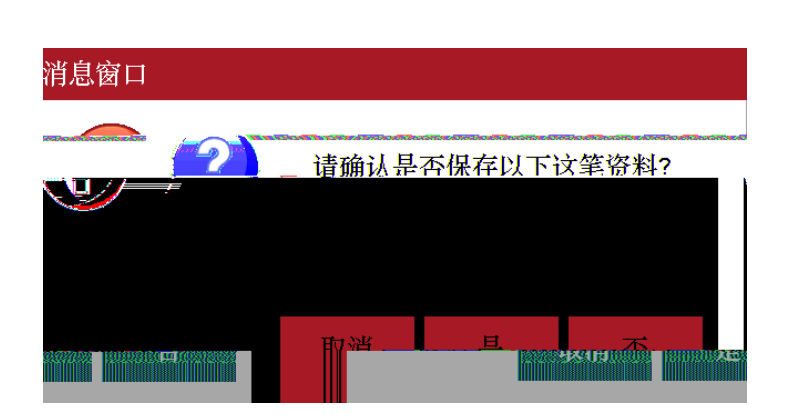

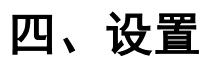

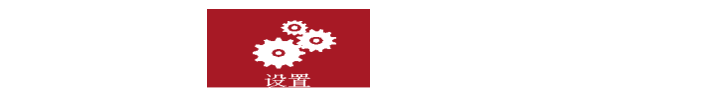

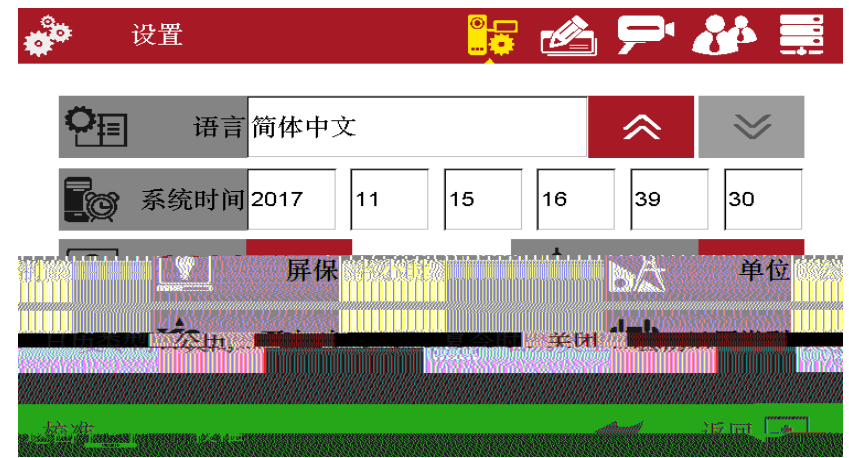

五、输入法介绍

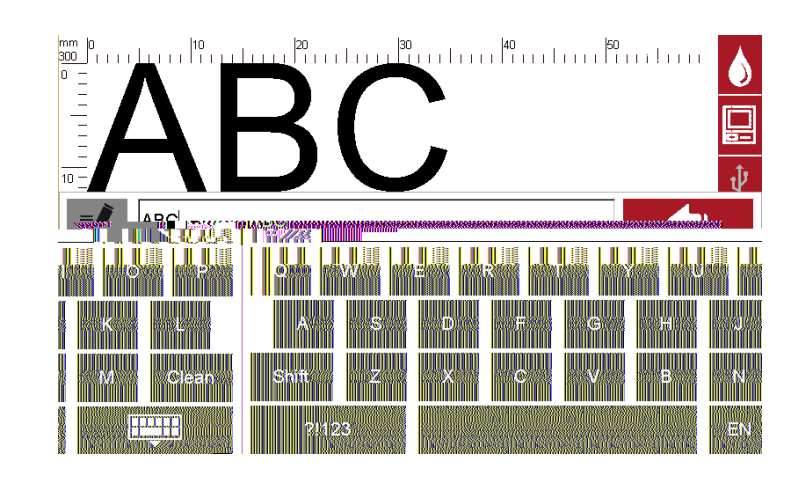

 $\sim$ 中文输入:通过 键切换中英文输入。

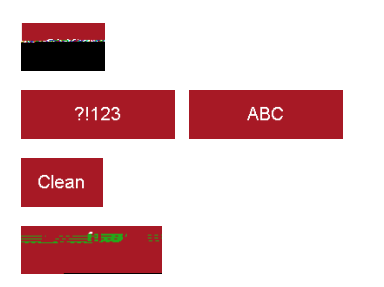

# 六、状态栏介绍

:隐藏键盘。

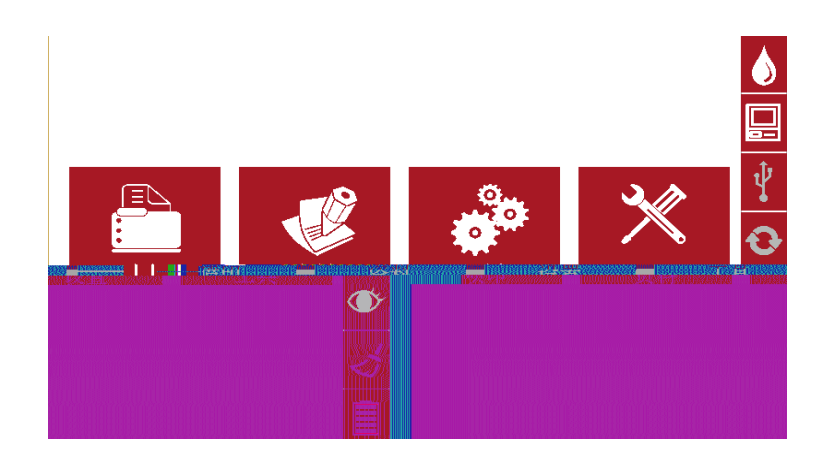

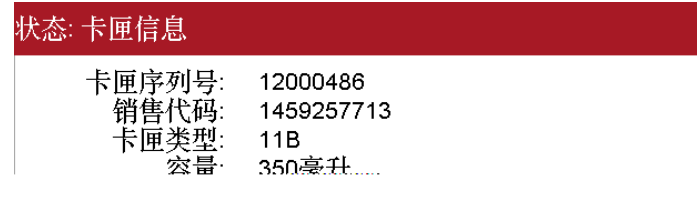

确认

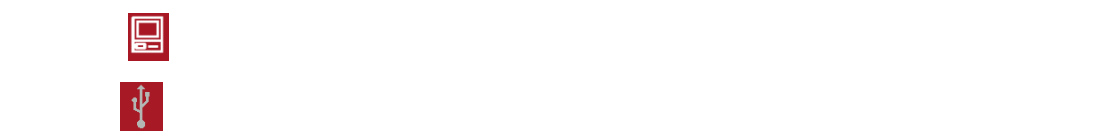

### 七、特殊打印

### 1、打印可变数据

添加 CSV 文件

 $\begin{array}{lllll} \displaystyle \min_{\gamma\in\mathbb{R}^n}\|0_{1+\gamma+1}\|_{1+\gamma+1+\gamma+1}\|10_{1+\gamma+1}\|_{1+\gamma+1} & = & \displaystyle \|20_{1+\gamma+1}\|_{1+\gamma+1} & = & \displaystyle \|30_{1+\gamma+1}\|_{1+\gamma+1} \end{array}$  $|40 \t|$   $|50 \t|$ 

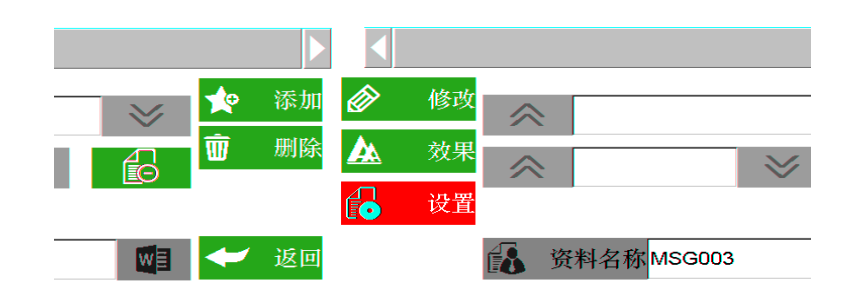

<sup>2</sup> E 3 7 Ł & I % # 5 E 3 7 Ł / G ) = fi

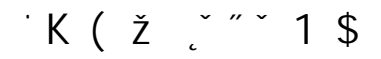

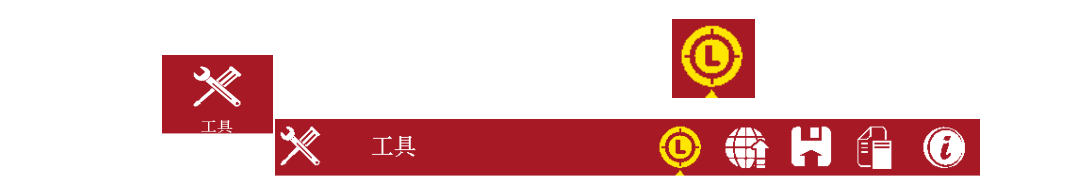

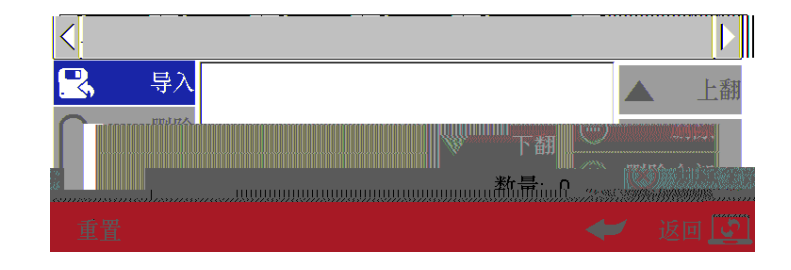

**图像导入:** U 盘或以太网导入图像; **注:**1) 导入的图像超出了要求,提示并将超出